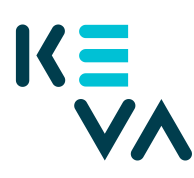

## **Ärendefullmakt till en annan organisation, t.ex. servicecentral, revisionsbyrå**

- 1. Identifiera dig i Suomi.fi med ett personligt identifieringsverktyg
- 2. Välj Företagets fullmakter
	- Välj det företag för vars räkning du vill sköta ärenden.
	- Klicka Ge fullmakt.
- 3. Typ av fullmakt
	- Välj Ärendefullmakt som typ.
- 4. Parter
	- Klicka Lägg till företag du behöver företagets namn och FOnummer.
- 5. Fullmaktsärenden
	- Sök Kevas fullmakter med ordet Arbetsgivarens tjänster eller med namnet på en enskild fullmakt.
	- Välj fullmakt t.ex. Upprätthållande av uppgifter om anställningsförhållanden och inkomster (uppgifterna för 2005–2018) och Granskning av uppgifter om inkomstbaserade pensionsavgifter (om parten också sköter bokföringen).
- 6. Giltighetstid
	- Bestäm fullmaktens start- och slutdatum antingen genom att välja datum eller 1, 5, 15, 20 eller 25 år.
	- Fullmakten kan annulleras när som helst.
- 7. Sammandrag och bekräftelse
	- Kolla att uppgifterna om fullmakten är rätt och bekräfta fullmakten.
	- Du får ett meddelande om att fullmakten har bekräftats.
	- Efter bekräftelsen syns de fullmakter företaget gett i punkten Givna fullmakter.